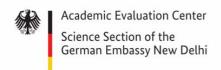

### Digitally signed APS certificates

Stand: April 2023

#### Content:

| What is "DigZert"    | . 1 |
|----------------------|-----|
| DigZert verification | . 2 |
| FAQ                  | . 8 |

## What is "DigZert"?

APS India will issue digitally signed verification certificates ("DigZert") to all applicants who have successfully completed the APS evaluation procedure after April 24<sup>th</sup> 2023. The digitally signed APS certificate will replace the paper-printed certificates.

"DigZerts" will be issued in a secure PDF file format and are validated by a digital signature. The digital certificate will be delivered to you via the email address used during the APS registration process. When registering for APS, please make sure that you are using a valid email address that is accessible by you.

The digital certificate will be issued to all applicants who registered for the individual verification procedure. Applicants who are participating in a partnership or exchange program will not be issued certificates and are therefore not eligible for obtaining an individual digital certificate.

Like the previous paper-based version of the APS certificate, DigZert is equally recognized and accepted by German universities and institutions for the application process.

Please note: For your visa application through VFS you still must submit a paper printed copy of your digital certificate.

#### **Sample**

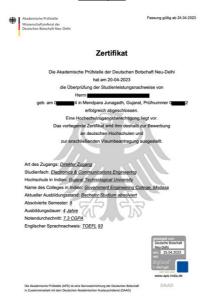

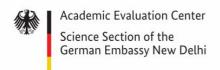

#### Digitally signed APS certificates

Stand: April 2023

## **DigZert verification**

There are two ways to verify your DigZert:

### 1. Verification using Acrobat Reader

Make sure you installed the latest version of Acrobat Reader on your device!

**Download** (external link) <a href="https://www.adobe.com/acrobat/pdf-reader.html">https://www.adobe.com/acrobat/pdf-reader.html</a>

Open the downloaded DigZert via Acrobat Reader. At the bottom of the document, you will find the APS signature seal:

Ausbildungsdauer: 4 Jahre

Notendurchschnitt: 7.3 CGPA

Englischer Sprachnachweis: <u>TOEFL</u> 93

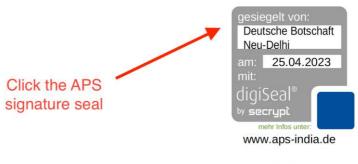

Die Akademische Prüfstelle (APS) ist eine Serviceeinrichtung der Deutschen Botschaft in Zusammenarbeit mit dem Deutschen Akademischen Austauschdienst (DAAD)

DAAD

Upon clicking the seal, the content of the digital signature will be displayed. A valid signature should contain the following information:

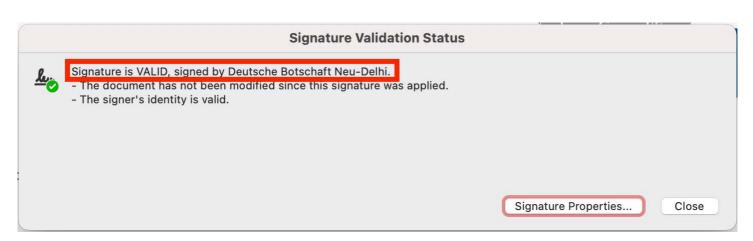

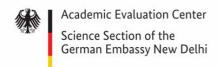

### Digitally signed APS certificates

Stand: April 2023

Choose "Signature Properties" to receive additional information.

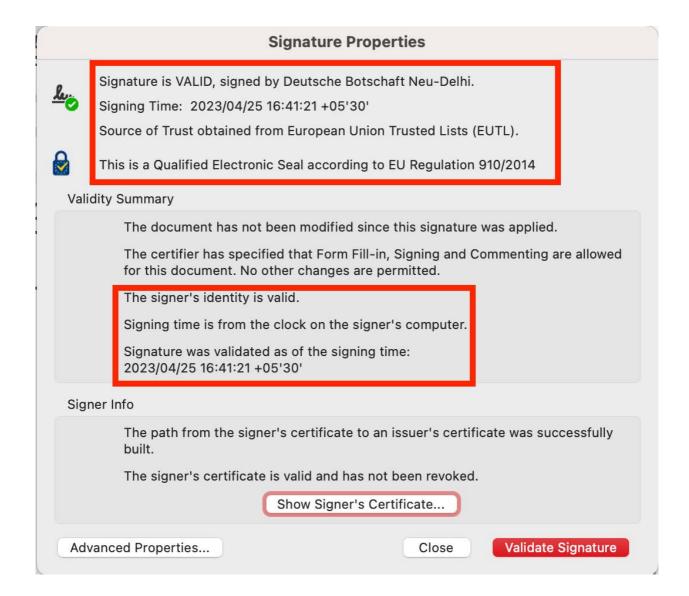

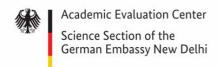

### Digitally signed APS certificates

Stand: April 2023

A click on "Show Signer's Certificate" will reveal even more details about the digital signature:

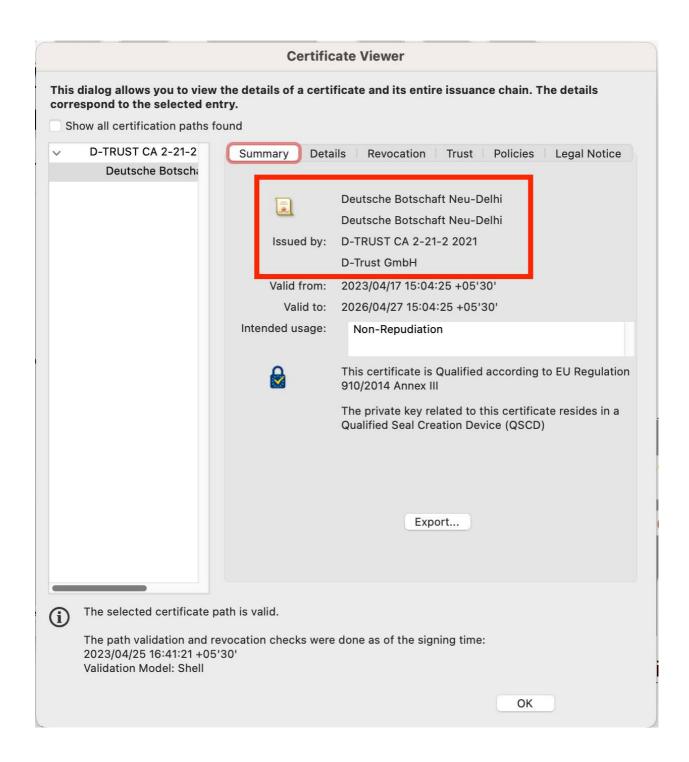

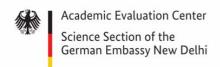

### Digitally signed APS certificates

Stand: April 2023

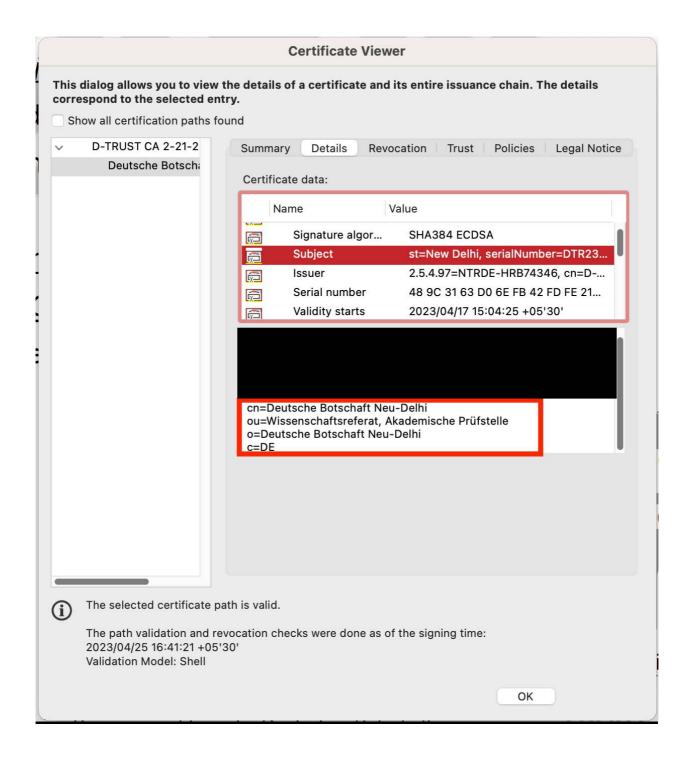

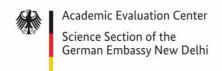

#### Digitally signed APS certificates

Stand: April 2023

### 2. Verification using digiSeal Reader

digiSeal Reader is a software developed by the company "secrypt". It may also be used for the verification of digital APS signatures.

Download (external link) <a href="https://www.secrypt.de/en/digiseal-reader/">https://www.secrypt.de/en/digiseal-reader/</a>

Download and install the digiSeal Reader software to your device.

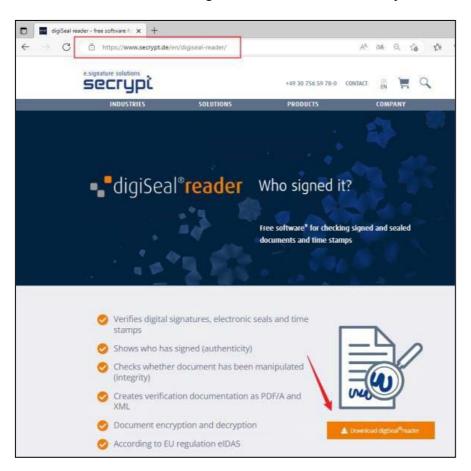

Open your digital certificate with the digiSeal Reader software.

The software automatically checks the imported digital signature. The result of the signature check will be displayed.

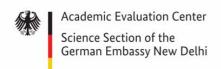

## Digitally signed APS certificates

Stand: April 2023

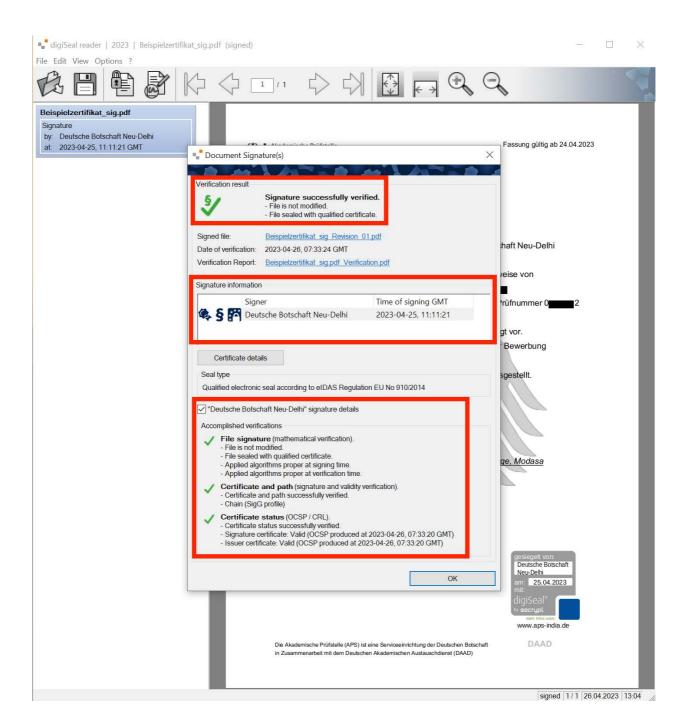

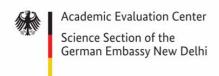

#### Digitally signed APS certificates

Stand: April 2023

### **FAQ**

# Could I print out the DigZert and use it like a paper certificate for my university application?

No. DigZert is an electronic document that should only be used for digital communication. A printout be included with visa application used during your VFS visa appointment, however.

#### The digital signature is not displayed when opening the DigZert file.

The digital signature is not clickable in your web browser. You require either Acrobat Reader or digiSeal Reader to verify the digital signature. Sometimes errors occur when opening the DigZert using older versions of Acrobat Reader. Please make sure, you have the latest version of Acrobat Reader or digiSeal Reader installed on your system.

#### I didn't receive your email with my certificate. What should I do?

Please ensure that you are providing a valid and accessible email address during the APS registration process. We will not be able to change your email address once your account has been created.

#### Can I use this digital certificate to apply for more than five universities?

Certainly! As this is an electronic document, please feel free to use it for applying to as as many German universities as you wish.

#### Are digital certificates valid indefinitely?

Due to EU regulations on digital seals, the signature on the digital certificates will expire after three years, starting from the day they were issued. Should you require an updated APS certificate after three years, please get in touch with us.

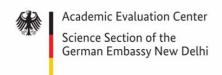

### Digitally signed APS certificates

Stand: April 2023

# My passport number has changed after receiving the APS certificate. I cannot apply for an VFS appointment. What should I do?

Please schedule the appointment using your old passport number – the one that you mentioned on your APS registration form. During your VFS visit, you should carry both your expired and your new passport.

### I found a (spelling) mistake on my digital certificate. How can I get it corrected?

Please send an email to <u>info@aps-india.de</u>, stating "DigZert Mistake" in the title of your email. We will issue a new certificate should there be an error.